## **Настройка**

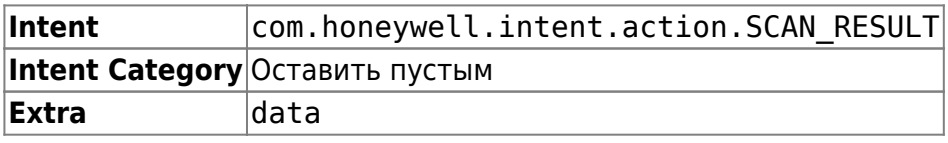

Откройте стандартные настройки Android и перейдите в раздел **Scan Settings**. Выберите **Internal Scanner** для настройки встроенного сканера [или Ring Scanner для настройки выносного, на настоящий момент работа с выносными сканерами Honeywell не протестирована].

Откройте профиль по-умолчанию **Default Profile** и раздел **Data Processing Settings**. Выполните следующие настройки:

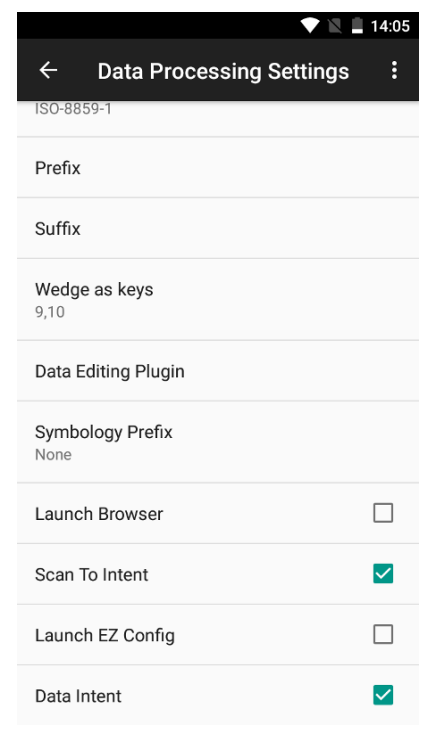

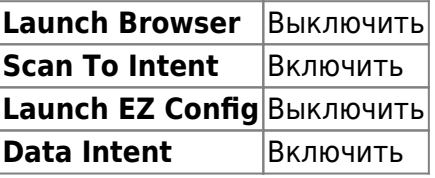

Остальные настройки оставьте по умолчанию.

[Попробуй Облачный ТСД на Urovo](https://cloud.lineris.ru/)

From: <https://wiki.lineris.ru/>- **ЛИНЕРИС**

Permanent link: **<https://wiki.lineris.ru/cloudterminal/urovo?rev=1674545539>**

Last update: **2023/01/24 07:32**

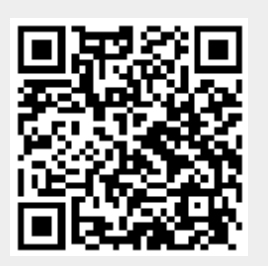